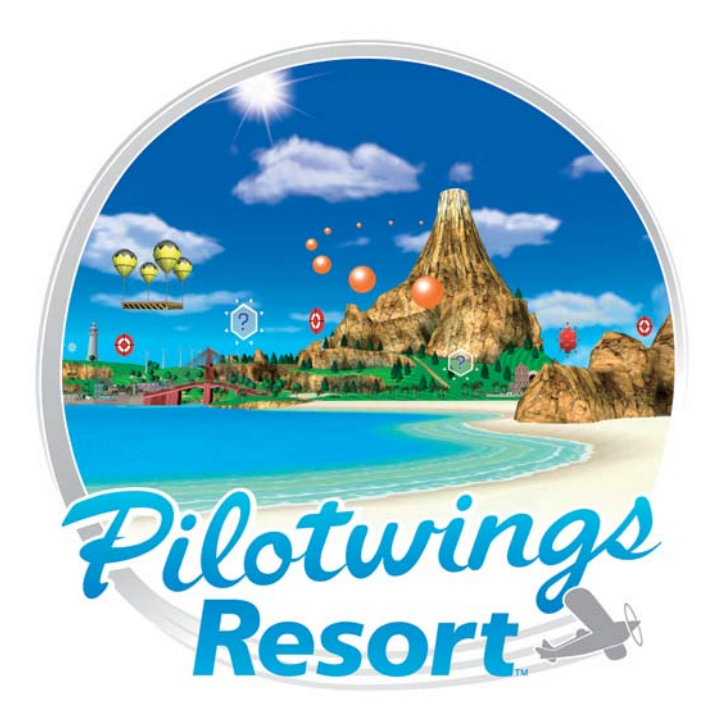

## **BEDIENUNGSANLEITUNG NINTENDO 3DS-SOFTWARE**

*IFNTHÄIT WICHTIGE GESUNDHEITS- UND SICHERHEITSINFORMATIONEN (ENTHÄLT WICHTIGE GESUNDHEITS- UND SICHERHEITSINFORMATIONEN)*

*Dieses Qualitäts-Siegel ist die Garantie dafür, dass du Nintendo-Qualität gekauft hast. Achte deshalb immer auf dieses Siegel, wenn du Software oder Zubehör kaufst, damit du sicher bist, dass alles einwandfrei zu deinem Nintendo-System passt.*

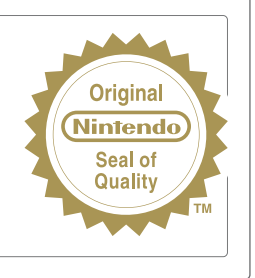

Wir freuen uns, dass du dich für die PILOTWINGS RESORT™-Karte für dein Nintendo 3DS™-System entschieden hast.

WICHTIG: Bitte lies die in dieser Bedienungsanleitung enthaltenen Gesundheits- und Sicherheitsinformationen sorgfältig durch, bevor du das Nintendo 3DS-System, eine Karte oder sonstiges Zubehör verwendest. Bitte lies die Bedienungsanleitung sorgfältig durch, damit du viel Freude an deiner neuen Software hast. Wichtige Gewährleistungs- und Service-Informationen findest du in dem separat beiliegenden Faltblatt für Altersbeschränkungen, Software-Gewährleistungen und Kontaktinformationen (Informationsfaltblatt). Hebe diese Dokumente zum Nachschlagen gut auf.

Diese Nintendo 3DS-Karte funktioniert ausschließlich mit einem europäischen oder australischen Nintendo 3DS-System.

WARNUNG! Dieses Videospiel ist urheberrechtlich geschützt! Das nicht autorisierte Vervielfältigen kann eine strafrechtliche und/oder zivilrechtliche Haftung nach sich ziehen.

© 2011 Nintendo. Trademarks are property of their respective owners. Nintendo 3DS is a trademark of Nintendo. © 2011 Nintendo.

# Willkommen bei Pilotwings Resort!

Pilotwings bietet dir die aufregende Chance, mit verschiedenen Fluggeräten die Lüfte unsicher zu machen. Es handelt sich hierbei um den dritten Titel der Reihe, die mit PILOTWINGS™ (Super Nintendo Entertainment System™, 1992) ihren Anfang nahm und mit PILOTWINGS™ 64 (Nintendo® 64, 1997) fortgesetzt wurde. Dieses Mal ist der sonnige Ort des Geschehens Wuhu Island. Ob du nun die spannenden Missionen bestehen oder einfach nur die Insel nach Belieben erkunden möchtest, bleibt ganz dir überlassen. Hauptsache, du hast Spaß dabei!

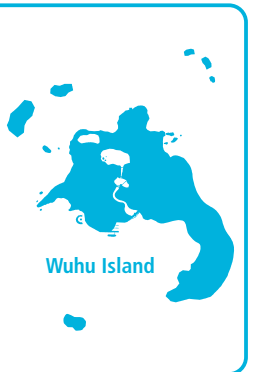

# Inhalt

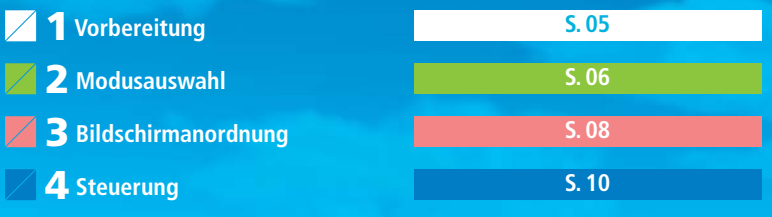

## **Flugzeug S. 11 / Raketengurt S. 12 / Hängegleiter S. 13**

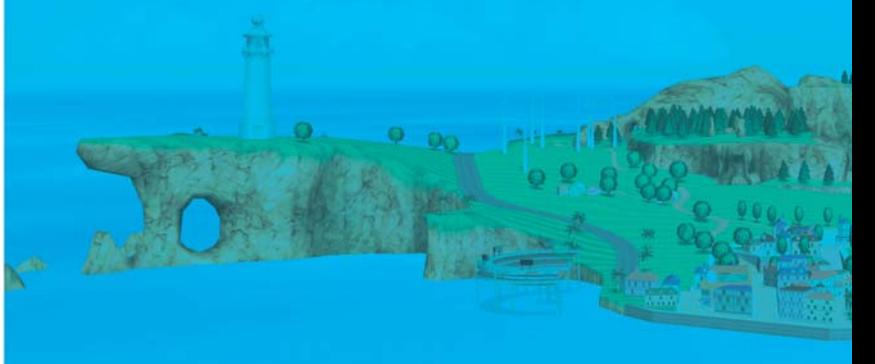

# **1 1** *Vorbereitung*

Berühre das PILOTWINGS RESORT™-Symbol im **HOME-Menü** und danach STARTEN, um die Software aufzurufen. **1**

**2** Drücke auf dem **Titelbildschirm** den A-Knopf, um zum **Dateiauswahl-Bildschirm** zu gelangen.

Wenn du ein zuvor gespeichertes Spiel fortsetzen möchtest, entscheide dich für eine Speicherdatei. Im Anschluss daran wird der **Modusauswahl-Bildschirm S. 06** angezeigt.

Grundsätzlich wird für diese Software die Spracheinstellung des Nintendo 3DS™-Systems übernommen. Die Software verfügt über fünf verschiedene Sprachen: Englisch, Deutsch, Französisch, Spanisch und Italienisch. Wurde für dein Nintendo 3DS-System bereits eine dieser Sprachen ausgewählt, wird diese automatisch in der Software verwendet. Wurde eine Sprache ausgewählt, die nicht oben angeführt ist, wird in der Software englischer Bildschirmtext angezeigt. Bitte schlage in der Bedienungsanleitung des Nintendo 3DS-Systems im Kapitel Systemeinstellungen nach, falls du weitere Informationen zur Spracheinstellung des Systems benötigst.

### **Datensicherungsfunktion**

Diese Software verfügt über eine Datensicherungsfunktion, die Rekorde aufzeichnet und Spielfortschritte speichert.

Schalte das Gerät nicht wiederholt aus und ein und entferne während des Speichervorgangs nicht die Karte. Führe keine falschen Steuerungsbefehle aus (z. B. Zurücksetzen des Systems) und achte darauf, dass die Anschlüsse nicht verschmutzen. All dies kann sonst zu unwiederbringlichem Datenverlust führen.

Verwende kein externes Zubehör oder externe Software, um deine Speicherdaten zu modifizieren, da dies einen Spielfortschritt unmöglich machen oder zum Verlust der Speicherdaten führen kann. Jegliche Veränderung der Daten ist unumkehrbar, also sei vorsichtig!

Sollte das Speichern aus anderen Gründen als den oben angeführten nicht möglich sein, lies bitte das separat beiliegende Informationsfaltblatt, in dem du Kontaktinformationen für weitere Hilfe findest.

# **2** Modusauswahl

# **Modusauswahl-Bildschirm**

**MISSIONS-MODUS** Stelle dein Können in verschiedenen Missionen unter Beweis und sammele so viele  $\bigstar$  wie möglich.

#### **FREIFLUG-MODUS** Fliege frei herum und sammele Extras wie z. B. i-Ringe **S. 09** . Gemessen an deinem Fortschritt im **Missions-Modus** werden diesem Modus weitere Extras hinzugefügt.

**DIORAMEN** Diese Option ist verfügbar, sobald du die Gold-Klasse im **Missions-Modus** erreicht hast. Dioramen werden nach und nach hinzugefügt, wenn du Extras im **Freiflug-Modus** sammelst.

## **OPTIONEN** Regele die Lautstärke, konfiguriere die Flugsteuerung und passe weitere Spieleinstellungen an.

**MITGLIEDS-**Verschaffe dir einen Überblick über deine Spielzeit, deinen Spielfortschritt und **KARTE** andere Informationen.

# **Die Flugsteuerung**

Wähle zwischen normaler und invertierter Steuerung für das Flugzeug **S. 11** und den Hängegleiter **S. 13** .

## **Normale Steuerung**

6

Bewege das Schiebepad nach unten, um das Flugzeug nach oben zu neigen. Dies ist die Standardeinstellung.

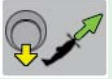

**Invertierte Steuerung** Bewege das Schiebepad nach unten, um das Flugzeug nach unten zu neigen.

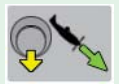

Mitgliedskarte **O** Zimmab

**Diffusefurero** 

**Maritima** 

**Diocamen** 

Freiflug-

Modus.

Dotionen

O Willia

# **Missions-Modus**

Wähle eine Klasse und eine Mission, um zu beginnen. Nach Abschluss der Mission erhältst du basierend auf deiner Punktzahl eine Bewertung in Form von ★. Wenn du alle Missionen innerhalb einer Klasse abgeschlossen und genügend  $\bigstar$  gesammelt hast, wird die nächste Klasse freigeschaltet.

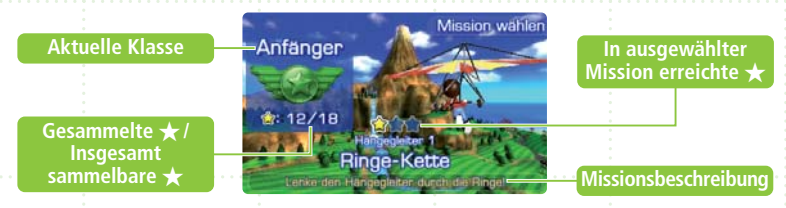

# **Missionen mit Landungen**

Nach einer Landung erhältst du Punkte basierend auf Genauigkeit (je nachdem, wie nahe du am perfekten Landepunkt warst) und Aufprall (je nachdem, wie weich die Landung war). **Hinweis:** Du büßt Punkte ein, wenn du das Schiebepad bewegst, bevor das Flugzeug vollständig zum Stillstand gekommen ist.

# **Speichern des Spiels**

Insgesamt gibt es vier Speicherdateien. Dein Fortschritt wird automatisch während des Spiels gespeichert.

Hinweis: Auf dem oberen Bildschirm ist ein <sup>\*\*</sup>-Symbol zu sehen, wenn das Spiel gespeichert wird. Schalte das System nicht aus, solange dieses Symbol angezeigt wird.

# **3** Bildschirmanordnung

# **Missions-Modus (Raketengurt S. 12 )**

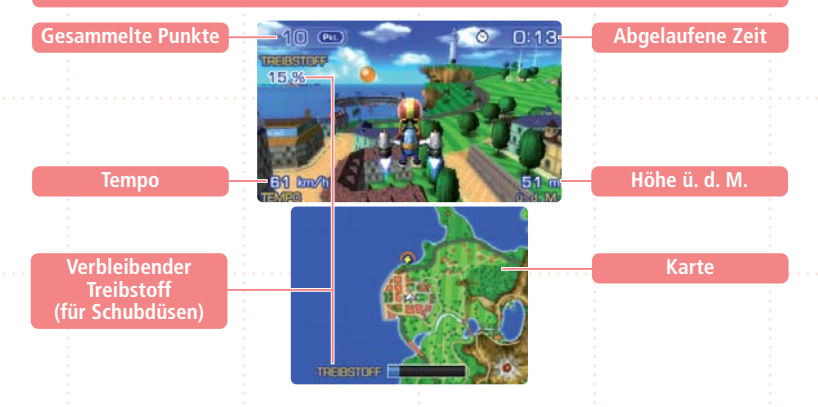

# **Die Karte**

8

- Berühre den unteren Bildschirm, um die Größenansicht der Karte zu verändern. Es gibt drei verschiedene Ansichten.
- Grüne Objekte befinden sich unterhalb, gelbe Objekte oberhalb von dir.

**Hinweis:** Einige Objekte wie z. B. Plattformen und Landebahnen werden in unterschiedlichen Farben dargestellt.

# **Freiflug-Modus (Flugzeug S. 11 )**

## **i-Ring**

Bereits gesammelte i-Ringe sind mit einem  $\sqrt{q}$  gekennzeichnet.

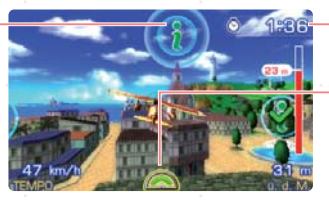

## **Verbleibende Zeit**

## **Turbo-Anzeige**

Drücke bei voller Anzeige den A-Knopf, um einen kurzen Temposchub zu erhalten

9

Drücke START im **Missions-Modus** oder im **Freiflug-Modus**, um das Spiel zu pausieren und in das **Pausenmenü** zu gelangen.

**4** Steuerung

# **Menüsteuerung**

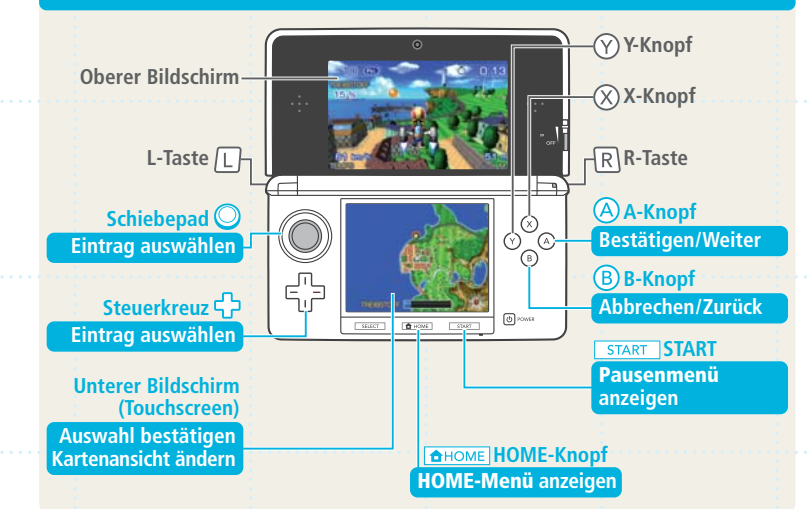

Schließe dein Nintendo 3DS-System, um den energiesparenden Standby-Modus zu aktivieren. Öffne das System, um zur Software zurückzukehren.

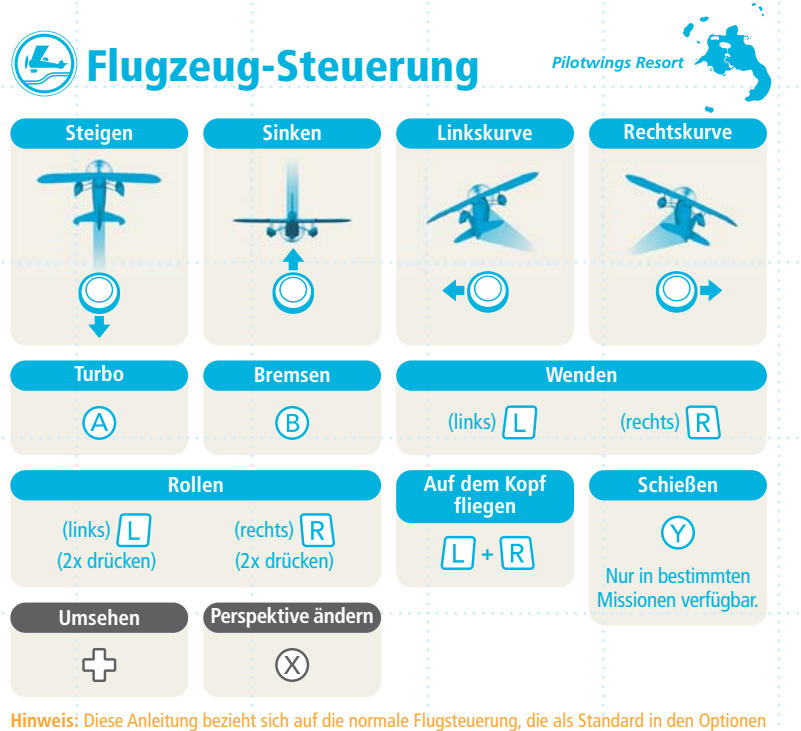

**S. 06** festgelegt ist.

Das Schiebepad wird nur für Richtungsänderungen verwendet, da die Vorwärtsbewegung des Flugzeugs automatisch erfolgt.

11

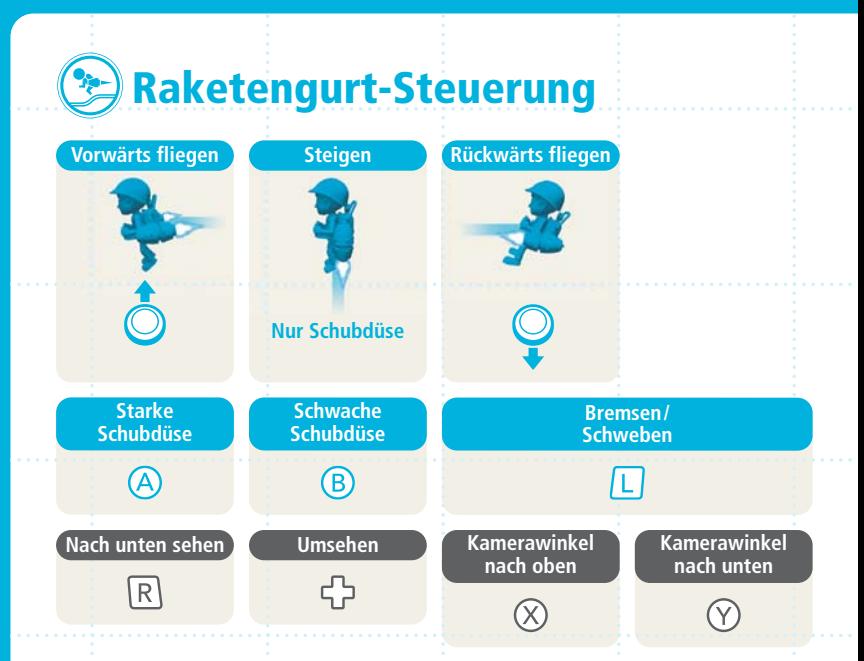

Der Raketengurt wird durch den Schub aus seinen Düsen angetrieben. Die Ausrichtung der Düsen bestimmt die Flugrichtung. Den Körper des Piloten kannst du aber auch unabhängig von den Schubdüsen drehen, indem du das Schiebepad nach rechts oder links bewegst. **Hinweis:** Die Schubdüsen verbrauchen Treibstoff **S. 08** , wenn sie eingesetzt werden.

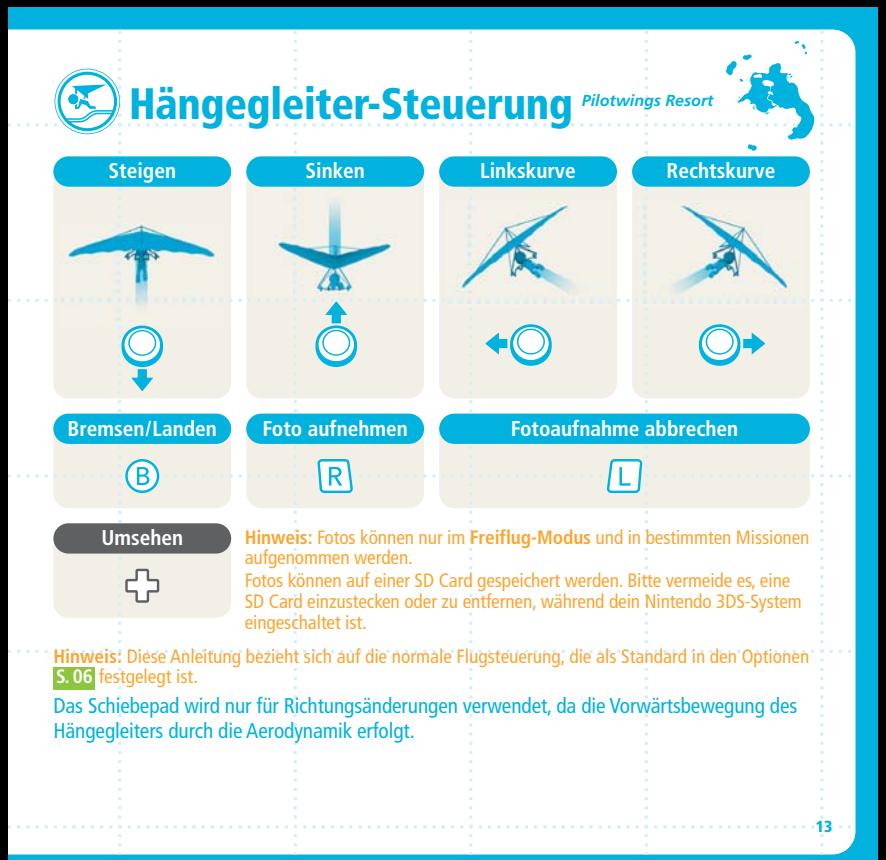

# **Credits**

**Monster Games Team Lead:** Richard Garcia **Programming Lead:**  Dave Broske Dave Pollatsek **Game Play Programming:**  Scott Haag Sam Johnston Evan Rattner Mike Roska **Additional Programming:**  Caryn Krakauer **Game Design Chief:**  John Schneider **Game Design:**  Walter "CJ" Boswell Owen Justice Isaac Turner **User Interface Design:**  Mitch Ernst **Vehicle Design:**  Evan Brown Troy Harder Mike Rieder

**Environment Design:**  Josh Defries Eli Libson **Asset Design:**  Hugh Ackerman Venkata Kishore Goli Chad Jasper Brian McCabe **Animation Design:**  Todd LeGare **Nintendo Supervisors:**  Hiro Yamada Kodai Matsumoto **Music:**  Asuka Ito **Music Supervisor:**  Kenji Yamamoto **Sound Engineering:**  Hiromitsu Fujikawa Yuichi Ozaki **Technical Contact:**  Toshihiko Okamoto **General Support:**  Norihide Sasaki Kiyo Ando

**Animation & Graphic Support:**  Tsuyoshi Watanabe Hitoshi Kobayashi Shunsuke Makita Kosei Kitamura **Technical Support:**  Shingo Okamoto Tomohiro Umeda **Testing:** NOA Product Testing NOE QA Team **NOA Testing Coordination:** Robert Johnson Andrew Kolden **NOE Testing Coordination:** Christopher Caël **NOE Localisation Coordination:** Ivan Garrido Jan Peitzmeier

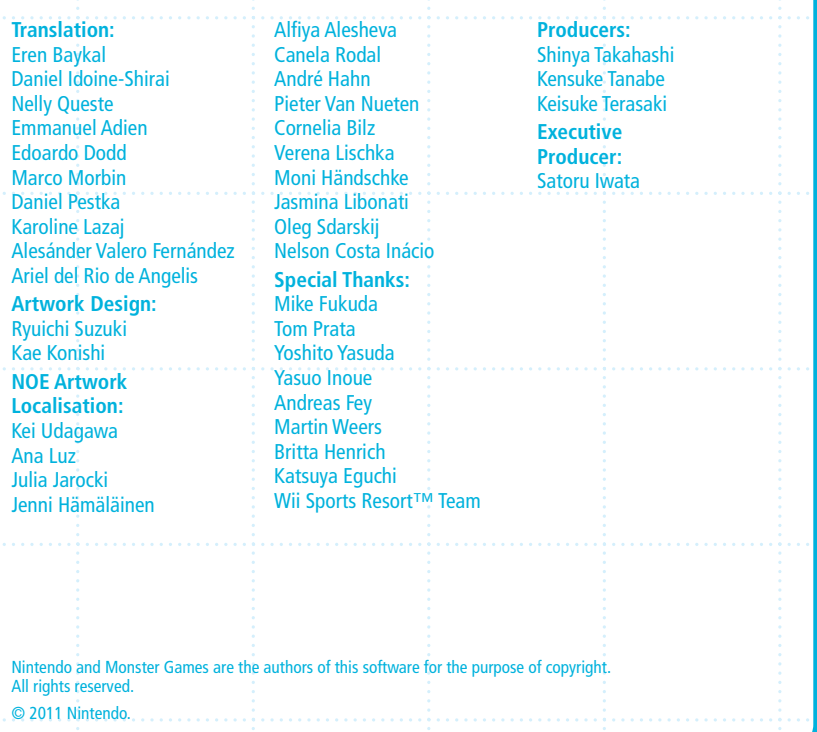

### WICHTIGE GESUNDHEITS- UND SICHERHEITSINFORMATIONEN

#### **BITTE DIESE WARNHINWEISE SORGFÄLTIG LESEN, BEVOR DAS SYSTEM VERWENDET WIRD! FALLS DIESES PRODUKT VON KINDERN VERWENDET WIRD, SOLLTE ZUERST EIN ERWACHSENER ODER ERZIEHUNGSBERECHTIGTER DIE BEDIENUNGS - ANLEITUNG AUFMERKSAM DURCHLESEN UND SIE DEM KIND ERKLÄREN, ANDERNFALLS KANN ES ZU VERLETZUNGEN KOMMEN**

#### WARNUNG – VERWENDUNG DER 3D-FUNKTION

- Bei Kindern bis einschließlich 6 Jahren kann die Verwendung der 3D-Funktion zu einer Beeinträchtigung des Sehvermögens führen. Daher wird empfohlen, dass nur Kinder über 6 Jahre das System im 3D-Modus verwenden sollten. Falls Kinder bis einschließlich 6 Jahren das System verwenden, sollten Eltern oder Erziehungsberechtigte die Verwendung der 3D-Funktion in den Altersbeschränkungen sperren.
- Verwenden Sie die 3D-Anzeige nicht, wenn Sie an einer Fehlstellung der Augen leiden, wie beispielsweise Schielen, oder nur eines Ihrer Augen über Sehkraft verfügt. Das Betrachten von 3D-Bildern kann in diesem Fall die Fehlstellung der Augen verstärken und zu Erschöpfung und Unbehagen führen. Nutzen Sie das System maßvoll und legen Sie alle 30 Minuten eine Pause von 10 –15 Minuten ein. Falls eines der unten beschriebenen Symptome bei Ihnen auftritt, passen Sie den 3D-Effekt auf ein für Sie angenehmes Maß an oder stellen Sie die Anzeige so ein, dass nur 2D-Bilder verwendet werden.
- Betrachten Sie undeutliche 3D-Bilder nicht über einen längeren Zeitraum. Das längere Betrachten undeutlicher 3D-Bilder, beispielsweise von Doppelbildern, kann zu Augenermüdung, Augentrockenheit, Kopfschmerzen, verspannten Schultern, Übelkeit, Schwindel, Bewegungskrankheit (Kinetose), Erschöpfung und/oder Unbehagen führen.
- 3D-Bilder werden von jedem unterschiedlich wahrgenommen. Weitere Informationen darüber, wie Sie 3D-Bilder richtig betrachten, finden Sie in den entsprechenden Abschnitten der Bedienungsanleitung. Falls eines der oben beschriebenen Symptome bei Ihnen auftritt, passen Sie den 3D-Effekt auf ein für Sie angenehmes Maß an oder stellen Sie die Anzeige so ein, dass nur 2D-Bilder verwendet werden. Abhängig von Ihrer körperlichen Verfassung und der Umgebung, in der Sie sich befinden, können Sie möglicherweise 3D-Bilder nicht richtig erkennen. Deaktivieren Sie in diesem Fall die 3D-Funktion.
- Bitte verwenden Sie die 3D-Funktion nicht, wenn Sie in einem Fahrzeug oder mit öffentlichen Verkehrsmitteln unterwegs sind. Permanente Erschütterungen können die 3D-Darstellung unscharf werden lassen, was zu Übelkeit und Augenermüdung führen kann.

Bitte beachten Sie die folgenden Punkte, um Ihr Wohlbefinden während der Verwendung des Produkts zu gewährleisten:

- Verwenden Sie dieses System nicht, wenn Sie sich müde oder unwohl fühlen. Abhängig von Ihrer körperlichen Verfassung könnte dies zu Erschöpfung und Unbehagen führen.
- Wenn Sie eine Ermüdung der Augen, des Kopfes, der Schultern sowie anderer Stellen Ihres Körpers feststellen oder Beschwerden an oben genannten Körperstellen auftreten, unterbrechen Sie das Spiel sofort und legen Sie eine Pause ein. Sollten die Symptome auch dann nicht abklingen, stellen Sie die Anzeige so ein, dass nur 2D-Bilder gezeigt werden.
- Vermeiden Sie es, zu lange zu spielen. Unabhängig davon, wie Sie sich fühlen, sollten Sie in jedem Fall stündlich eine Pause von 10 –15 Minuten einlegen. Bei Verwendung der 3D-Funktion sollten Sie alle 30 Minuten eine solche Pause einlegen.

#### WARNUNG – EPILEPSIEHINWEIS

- Bei einigen Personen (ca. 1 Person von 4 000) können während des Betrachtens blinkender Lichter und Muster epileptische Anfälle oder Wahrnehmungsverlust auftreten. Solche Reaktionen können erfolgen, wenn diese Personen Fernsehbilder betrachten oder Videospiele spielen, selbst wenn bei ihnen bisher niemals epileptische Anfälle aufgetreten sind.
- Jeder, der jemals Krampfanfälle, Wahrnehmungsverlust oder andere Symptome, die auf Epilepsie hindeuten, erlitten hat, sollte vor dem Spielen von Videospielen einen Arzt aufsuchen.

• Eltern oder Erziehungsberechtigte sollten Kinder während des Spielens von Videospielen beaufsichtigen. Unterbrechen Sie das Spiel und suchen Sie einen Arzt auf, wenn bei Ihnen oder Ihrem Kind folgende Symptome auftreten sollten: **Krämpfe, Wahrnehmungsverlust, unwillkürliche Bewegungen, Augen- oder Muskelzuckungen, verändertes Sehvermögen sowie Desorientierung**.

Beachten Sie beim Spielen stets die folgenden Hinweise, um die Wahrscheinlichkeit eines epileptischen Anfalls zu reduzieren:

- Verzichten Sie auf das Spielen, wenn Sie erschöpft sind oder Schlaf benötigen.
- Spielen Sie stets in einem gut beleuchteten Raum.
- Achten Sie darauf, pro Stunde etwa 10 –15 Minuten Pause zu machen (alle 30 Minuten bei Verwendung der 3D-Funktion).

### WARNUNG – AUGENERMÜDUNG UND BEWEGUNGSKRANKHEIT (KINETOSE)

Bei einigen Personen können nach längerer Spieldauer die Augen schmerzen. Wenn die 3D-Funktion verwendet wird, tritt dieses Symptom möglicherweise schon früher auf. Manche Personen leiden auch an Bewegungskrankheit (Kinetose). Beachten Sie folgende Hinweise, um Augenermüdung, Schwindel oder Übelkeit zu vermeiden:

- Vermeiden Sie es, zu lange zu spielen. Eltern oder Erziehungsberechtigte sollten darauf achten, dass Kinder eine angemessene Spieldauer nicht überschreiten.
- Unabhängig davon, wie Sie sich fühlen, sollten Sie in jedem Fall stündlich eine Pause von 10 –15 Minuten einlegen. Bei Verwendung der 3D-Funktion sollten Sie alle 30 Minuten eine solche Pause einlegen.
- Sollten Ihre Augen ermüden oder schmerzen während Sie spielen, oder sollte Ihnen schwindlig oder übel sein, unterbrechen Sie das Spiel sofort und legen Sie eine mehrstündige Pause ein, bevor Sie weiterspielen.
- Sollten die oben genannten Beschwerden nicht abklingen oder sollten während oder nach dem Spielen andere Beschwerden auftreten, beenden Sie das Spiel und suchen Sie einen Arzt auf.

### WARNUNG – ÜBERANSTRENGUNG

Bei einigen Personen können nach längerer Spieldauer Muskeln bzw. Gelenke schmerzen oder Hautreizungen auftreten. Beachten Sie folgende Hinweise, um Probleme wie Sehnenscheidenentzündungen, Karpaltunnelsyndrom und Hautreizungen zu vermeiden:

- Vermeiden Sie es, zu lange zu spielen. Eltern oder Erziehungsberechtigte sollten darauf achten, dass Kinder eine angemessene Spieldauer nicht überschreiten.
- Unabhängig davon, wie Sie sich fühlen, sollten Sie in jedem Fall stündlich eine Pause von 10 –15 Minuten einlegen. Bei Verwendung der 3D-Funktion sollten Sie alle 30 Minuten eine solche Pause einlegen.
- Der Nintendo 3DS-Touchpen sollte nicht zu fest gehalten oder mit zu viel Kraft auf den Bildschirm gedrückt werden, da dies zu Erschöpfung und Unbehagen führen kann.
- Sollten Ihre Hände, Handgelenke oder Arme ermüden oder schmerzen oder sollten bei Ihnen Symptome auftreten wie **Kribbeln, Taubheit, Brennen oder Steifheit**, legen Sie eine mehrstündige Erholungspause ein, bevor Sie weiterspielen.
- Sollten die oben genannten Beschwerden nicht abklingen oder sollten während oder nach dem Spielen andere Beschwerden auftreten, beenden Sie das Spiel und suchen Sie einen Arzt auf.

### WARNUNG – FREQUENZSTÖRUNGEN

Das Nintendo 3DS-System sendet Funkwellen aus, die die einwandfreie Funktion benachbarter Elektrogeräte beeinträchtigen können, insbesondere die Funktion von Herzschrittmachern.

• Halten Sie bei Verwendung der drahtlosen Verbindung des Nintendo 3DS-Systems einen Abstand von mindestens 25 Zentimetern zu Herzschrittmachern.

• Sollten Sie einen Herzschrittmacher oder andere implantierte medizinische Geräte verwenden, nutzen Sie die drahtlose Verbindung des Nintendo 3DS-Systems nicht, ohne sich zuvor mit einem Arzt oder dem Hersteller des medizinischen Gerätes in Verbindung gesetzt zu haben.

#### **Wichtige Informationen zum Gebrauch des Nintendo 3DS-Systems in Flugzeugen, Krankenhäusern und Flughäfen**

- Der Gebrauch des Nintendo 3DS-Systems in Flugzeugen, Krankenhäusern und Flughäfen kann ähnlich wie bei anderen nicht drahtlosen Geräten – erlaubt sein, wenn die drahtlose Verbindung NICHT aktiv ist.
- Sie erkennen eine aktive drahtlose Verbindung Ihres Nintendo 3DS-Systems zum einen daran, dass die gelbe Verbindungsanzeige leuchtet, um anzuzeigen, dass die Verbindung aktiviert wurde. Zum anderen blinkt sie, um anzuzeigen, dass eine drahtlose Datenübertragung stattfindet. Die Verbindungsanzeige blinkt, wenn Sie die Mehrspieler-Funktion eines Spiels verwenden oder Spiele/Funktionen zu/von einem anderen System übertragen. Beachten Sie die Regeln und Vorschriften zur Verwendung von drahtlosen Endgeräten an Orten wie Krankenhäusern, Flughäfen oder an Bord von Flugzeugen und befolgen Sie diese auf jeden Fall.
- An Bord von Flugzeugen ist jegliche Verwendung einer drahtlosen Verbindung verboten. Die Verwendung dieser Funktion an den genannten Orten kann zu Störungen oder Fehlfunktionen elektronischer Geräte und somit zu Schäden an Personen und Gegenständen führen.

**WICHTIG:** Das Nintendo 3DS-System ermöglicht es Ihnen, die drahtlose Verbindung für alle Funktionen des Systems zu deaktivieren. Betätigen Sie den WLAN-Schalter am System, um die drahtlose Verbindung zu aktivieren/deaktivieren.

#### WARNUNG – DRAHTLOSE VERBINDUNG

Das Nintendo 3DS-System bietet verschiedene Anwendungen, die es ermöglichen, mittels drahtloser Verbindung zu kommunizieren. Sie können die drahtlose Verbindung durch Betätigen des WLAN-Schalters am Nintendo 3DS-System deaktivieren.

**WICHTIG:** Wenn die drahtlose Verbindung aktiviert ist, ist es möglich, dass sich das Nintendo 3DS-System automatisch mit dem Internet verbindet. Wenn Sie den automatischen Verbindungsaufbau mit dem Internet unterbinden möchten, deaktivieren Sie bitte jegliche drahtlose Verbindung durch Betätigen des WLAN-Schalters am Nintendo 3DS-System. Um bestimmte Nintendo 3DS-Services nutzen zu können, werden eine Breitband-Internetverbindung sowie ein drahtloser Access Point bzw. ein Nintendo Wi-Fi USB Connector benötigt. Bei der Verbindung mit dem Internet entstehen Ihnen zusätzliche Kosten. Daher empfehlen wir, vor Verwendung eines solchen Services sicherzustellen, dass Sie über einen schnellen Internetzugang ohne Begrenzung der Verwendungs- und Downloadzeit verfügen, um zu vermeiden, dass für die Verwendung eines solchen Services zusätzliche Internet kosten anfallen. Die Nintendo 3DS-Services stehen nicht in allen Ländern zur Verfügung; weitere Einzelheiten finden Sie unter http://3dsservices.nintendo-europe.com.

Die Bedingungen für die Nintendo 3DS-Services werden im Vertrag zur Nutzung der Nintendo 3DS-Services und der Datenschutzrichtlinie festgelegt. Um weitere Informationen zu erhalten, besuchen Sie http://3dsservices.nintendo-europe.com.

#### **Beachten Sie bitte die folgenden Punkte bei Verwendung der drahtlosen Verbindung:**

• Wenn Sie Informationen oder Inhalte über die drahtlose Verbindung senden, veröffentlichen oder auf andere Weise zugänglich machen, stellen Sie sicher, dass keine Informationen enthalten sind, mit denen Sie persönlich identifiziert werden können, z. B. Name, E-Mail-Adresse, Adresse oder Telefonnummer, da andere diese Informationen und Inhalte möglicherweise sehen können. Verwenden Sie, insbesondere wenn Sie einen Nutzernamen oder Spitznamen für Ihre Mii™-Charaktere auswählen, nicht Ihren wirklichen Namen, da andere bei Verwendung der drahtlosen Verbindung möglicherweise Ihren Nutzernamen und die Spitznamen Ihrer Mii-Charaktere sehen können.

- Freundescodes und Freundeskarten sind Teil eines Systems, das es Ihnen ermöglicht, Freundschaften mit anderen Nutzern zu schließen, sodass Sie mit Ihnen bekannten Personen spielen, kommunizieren und interagieren können. Wenn Sie Freundescodes und Freundeskarten mit Unbekannten austauschen, besteht das Risiko, dass Sie Informationen oder Nachrichten mit beleidigendem oder unangemessenem Inhalt erhalten bzw. Unbekannte Informationen über Sie sehen, die sie nicht sehen sollen. Wir empfehlen daher, dass Sie Ihren Freundescode niemandem geben, den Sie nicht kennen, und auch Freundeskarten nicht mit Personen austauschen, die Sie nicht kennen.
- Unterlassen Sie schädliche, illegale, beleidigende oder anderweitig unangemessene Aktivitäten, die anderen Nutzern Probleme bereiten könnten. Senden Sie oder machen Sie auch sonst keine Inhalte zugänglich, die andere bedrohen, beleidigen oder verletzen, ihre Rechte verletzen (z. B. Urheberrecht, Recht am eigenen Bild, Privatsphäre, Persönlichkeitsrechte oder Warenzeichen) oder von anderen Personen als verstörend empfunden werden könnten. Insbesondere wenn Sie von anderen Personen Fotos, Bilder oder Videos gemacht haben und diese senden oder anderweitig zugänglich machen, stellen Sie sicher, dass diese Personen zuvor ihre Zustimmung erteilt haben. Wenn unangemessenes Verhalten Ihrerseits gemeldet oder bestätigt wird, könnte dies Strafen wie z. B. den Ausschluss von den Nintendo 3DS-Services nach sich ziehen.
- Bitte beachten Sie, dass Nintendo-Server, die für die drahtlose Verbindung benötigt werden, ohne vorherige Ankündigung aufgrund von Wartungsarbeiten nach zuvor aufgetretenen Problemen zeitweilig nicht verfügbar sein können.

### HINWEISE FÜR DEN UMGANG MIT KARTEN/PFLEGE

- 1. Berühren Sie die Kontakte nicht mit den Fingern und halten Sie sie fern von Feuchtigkeit oder Schmutz. Dies könnte die Karte und/oder das Nintendo 3DS-System beschädigen!
- 2. Die Karten bestehen aus empfindlichen elektronischen Bauteilen. Bewahren Sie sie nicht an einem Ort mit sehr hoher oder sehr niedriger Temperatur auf. Lassen Sie die Karten nicht fallen und behandeln Sie sie nicht in sonstiger Weise unsachgemäß. Zerlegen Sie sie nicht!
- 3. Reinigen Sie die Karten nicht mit Verdünner, Alkohol oder anderen Lösungsmitteln.
- 4. Stellen Sie vor dem Einstecken der Karte sicher, dass sich keine Fremdkörper im Kartenschlitz des Nintendo 3DS-Systems befinden.

## **Nutzername**

**Datum**

V0440M

**Wedge Island**

**Kleine Felsinsel**

## **Große Felsinsel**

**Wuhu Island – Hauptinsel**

**Feuerwerkszone**

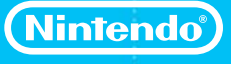

PRINTED IN THE EU